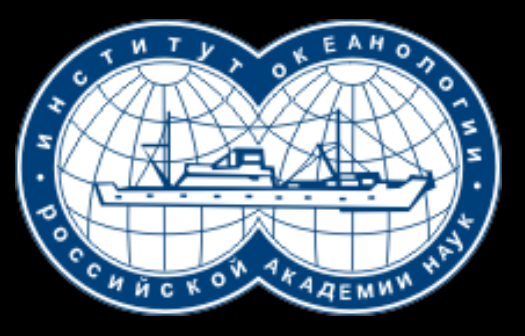

# **OCEAN DATA VIEW**

# **Плавучий университет**

Абызова Галина, [abyzova.ga@ocean.ru](mailto:abyzova.ga@ocean.ru) Институт Океанологии им.Ширшова 3 апреля 2019

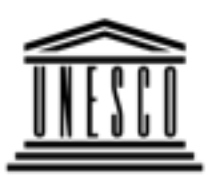

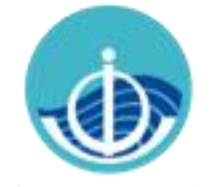

**United Nations** Educational, Scientific and Cultural Organization

Intergovernmental Oceanographic Commission

# **OceanTeacher** αυ

## • https://classroom.oceanteacher.org

- Data Management
- Marine Meteorology
- Ocean Observation

Topics include Marine GIS, Bio Geography, Cruise Planning and **Oceanographic Sampling** 

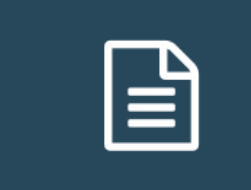

• Information **Management** 

### • Disaster Recovery

Topics include Digital Asset Management, E-repositories, Disaster Planning and Recovery.

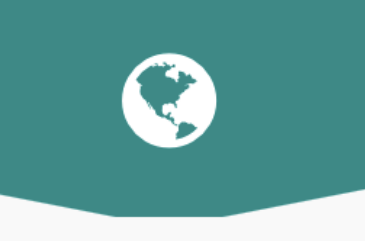

- . Marine Spatial Planning
- Tsunami
- $\cdot$  GIS

Topics include Coastal and Marine Spatial **Planning and Management** 

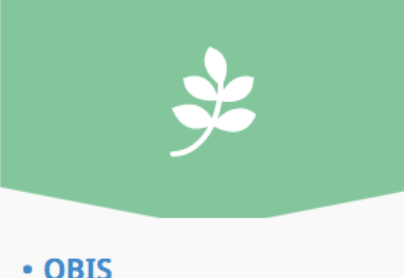

### • Harmful Algal Blooms

Topics are related to marine biodiversity data and information management.

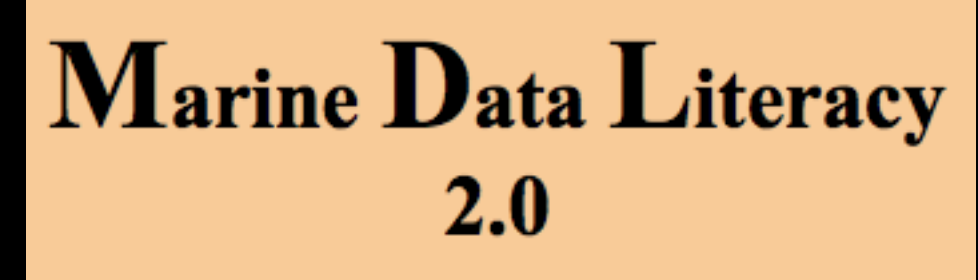

• http://www.marinedataliteracy.org/index.html

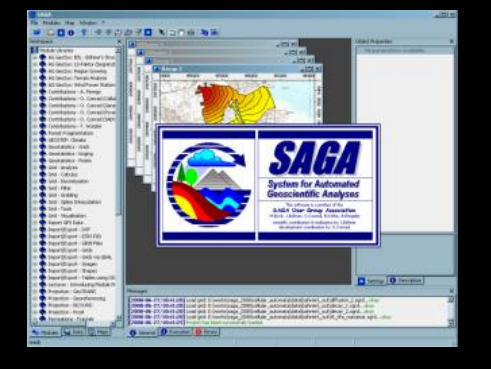

• SAGA для работы с GIS данными (windows, Linux)

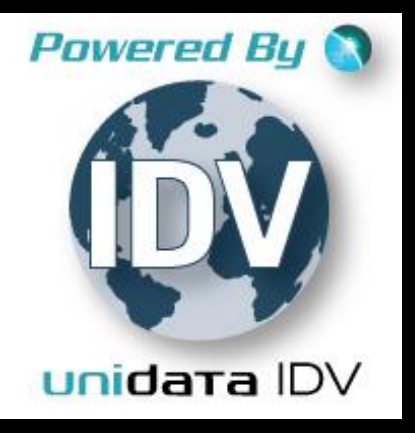

• IDV (Integrated DATA Viewer) (windows, Linux, MacOS)

## **Ocean Data View**

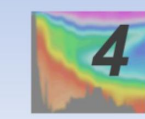

http://odv.awi.de

© 2015 Reiner Schlitzer

- ODV (Ocean Data View)
- (windows, Linux, MacOS)

# Ocean Data View https://odv.awi.de

**Data** A

Software **Documentation**  **Links** 

**ODV Forum** 

Latest ODV Version: ODV 5.0.0 (Mar 19 2018; What is new in ODV 5.0.0)

Ocean Data View (ODV) is a software package for the interactive exploration, analysis and visualization of oceanographic and other georeferenced profile, time-series, trajectory or sequence data. ODV runs on Windows, Mac OS X, Linux, and UNIX (Solaris, Irix, AIX) systems. ODV data and configuration files are platform-independent and can be exchanged between different systems.

Use ODV to produce:

- property/property plots of selected stations,
- scatter plots for sets of stations,
- color sections along arbitrary cruise tracks,
- · color distributions on general isosurfaces,
- temporal evolution plots of tracer fields,
- differences of tracer fields between repeats,
- geostrophic velocity sections,
- animations (3MB)
- interrupted maps.

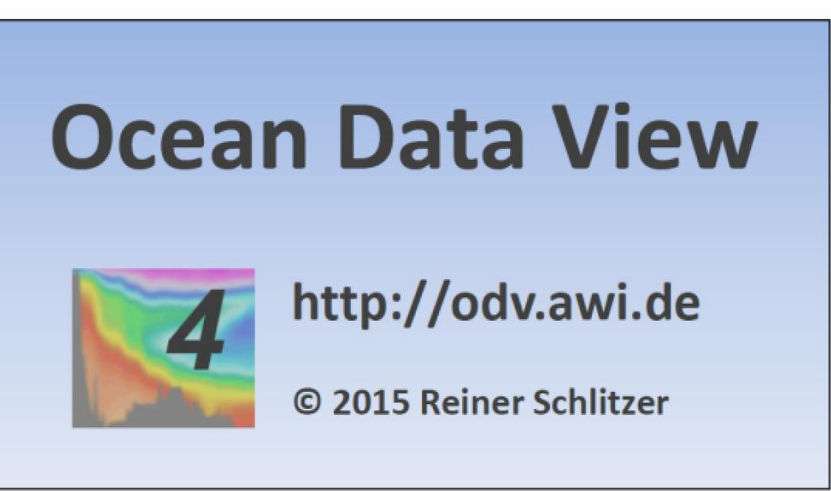

Усваивает данные проектов Арго, базы данных мирового океана, Атласа мирового океана (Левитус), эксперимента по циркуляции Мирового океана (WOCE), SeaDataNet и Medatlas - данные могут быть непосредственно импортированы в ODV. Существуют готовые к использованию версии данных Woce, World Ocean Atlas 2009, 2005 и 2001 годах, и еще много важных прикладных коллекций. ODV также поддерживает формат netCDF и позволяет исследовать и визуализировать CF, COARDS, GDT и CDC совместимые с netCDF.

# Режим отображения карт

Cocean Data View - I:\JS\Oxigen\Ox\_DBNIGMI File Collection View Import Export Tools Help Crisin Station Position Date Time Depth Range [m] Bot, Depth [m] Sample: 1 / 6 **50°N**  $1:$  Depth  $[m]$  $8:$  pH 45°N Longitude Latitude  $Time[yr]$ Day of Year 40°N 35°N  $135^{\circ}F$  $130$ °F  $140^\circ F$ 

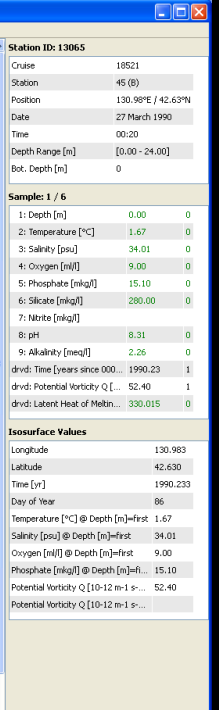

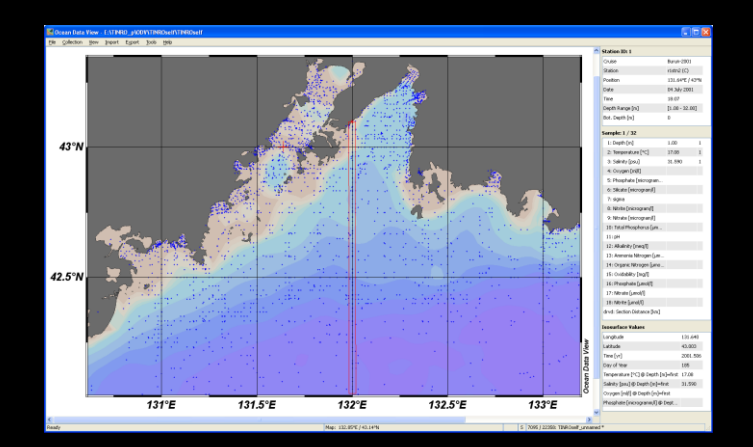

33722 (33722: 136 cection

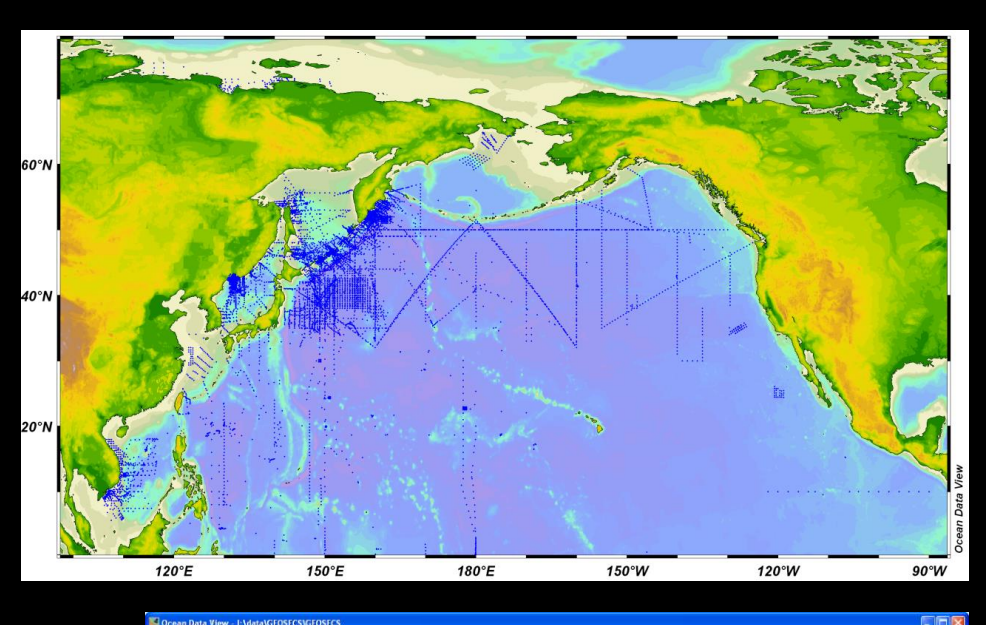

### Ocean Data View - I:\data\GEOSECS\GEOSECS File Collection View Import Export Tools Help **Chation Thurs** generis. Station  $49(8)$ **Bruiting** 28.2"W / 7.933°S Date 30 October 1973 Time Depth Range [  $12 - 95191$ Bot. Depth [m] **ccss** Originator's Cruise  $20<sup>o</sup>$ **Drigination's Nationality**  $-24$ **Sample: 50 / 82** 1: Depth [meters]  $1403$  $30^{\circ}$ N 2: Pressure [decibars] 1414 3: Pressure Quality Indicator 4: Temperature [celsius]  $4.22$ S: Temperature, Precisio 6: Temperature Quality Indicator 7: Sainky [per mil] 34,878 8: Sainky Precision 9: Sainky Quality Indicato 10: Oxygen [micromoles/kilogram]  $EQ$ 11: Oxygen Quality Indicato 90 W **60°W**  $30^{\circ}E$  $60^{6}E$ 12: Phosphate [micromoles/kill 13: Phosphate Precisi 14: Phosphate Quality Indicator 15: Nitrate [micromoles/klogram]  $24.7$ 16: Nitrate Precision 17: Nitrate Quality Indicator 18: Nitrite [micromoles/Mogram] 19: Nitrite Precision  $30^{\circ}$ 20: Nitrite Quality Indicator 21: Slicate [micromoles/klogram] 24.0 22: Slicate Precision 23: Slicate Quality Indicator 24: Total CO2 [micromoles/kilogram] 2187 ē 25: Total CO2 Quality Indicator Data surface Valuer  $-28.200$ abuda  $-7.933$ Time [yr] 1972.825 Day of Year 303 S | 140 / 309; Map WAN<br>| S | 140 / 309; Map WAN Map: 17.8"W / 32.8"5

# Различные проекции карт

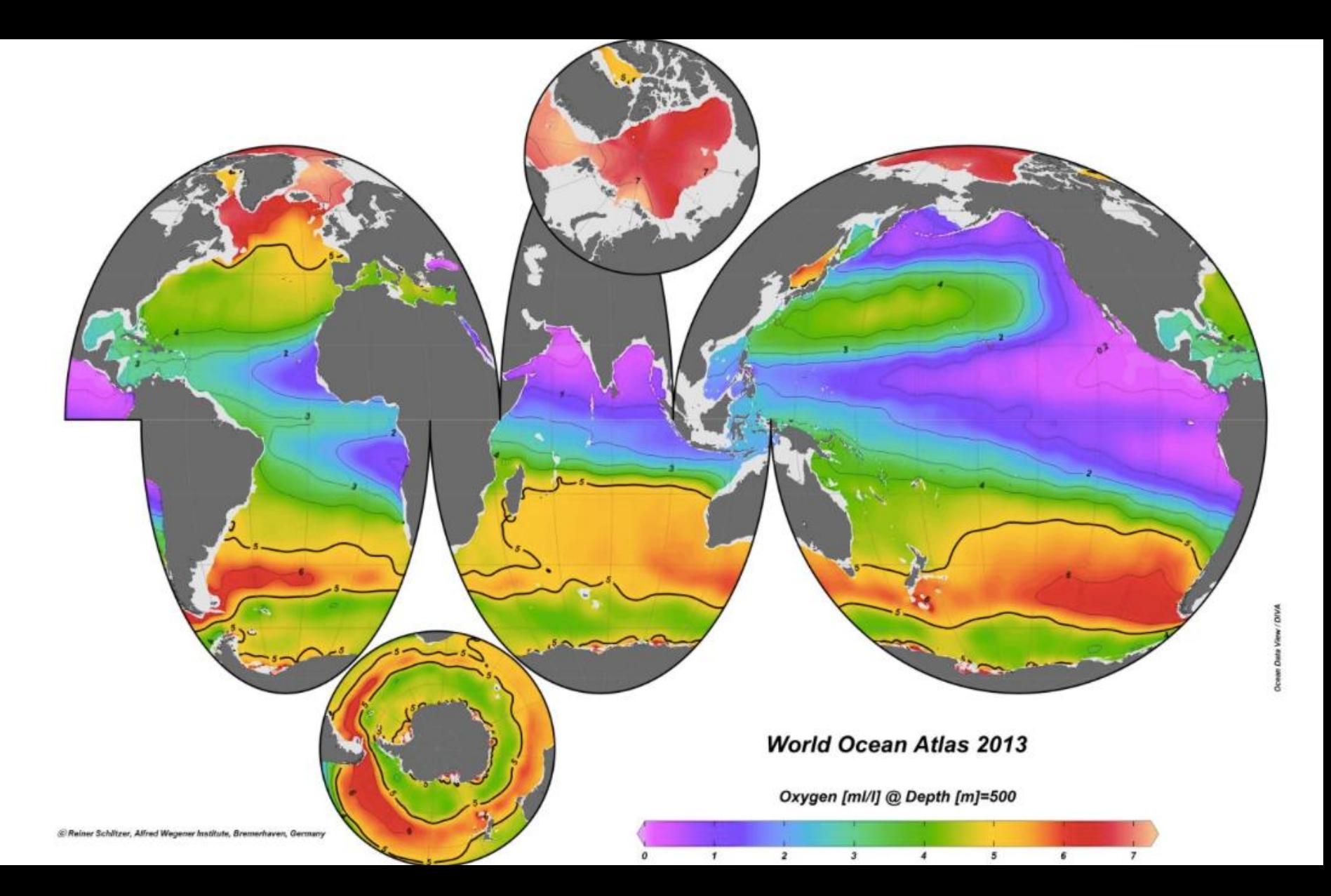

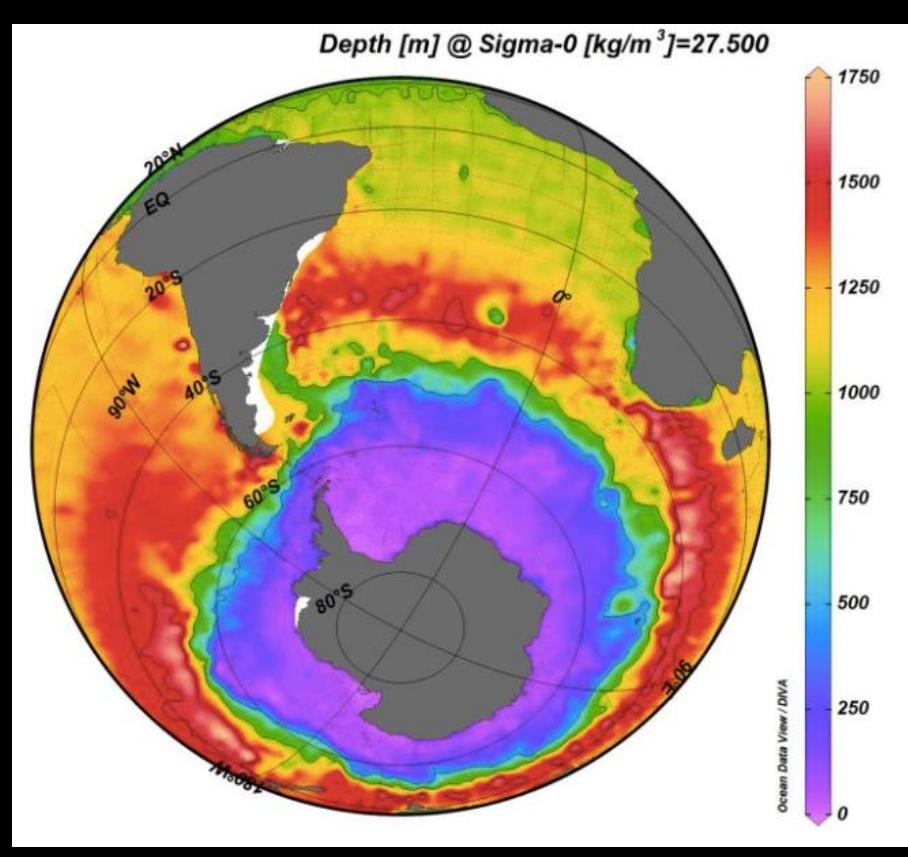

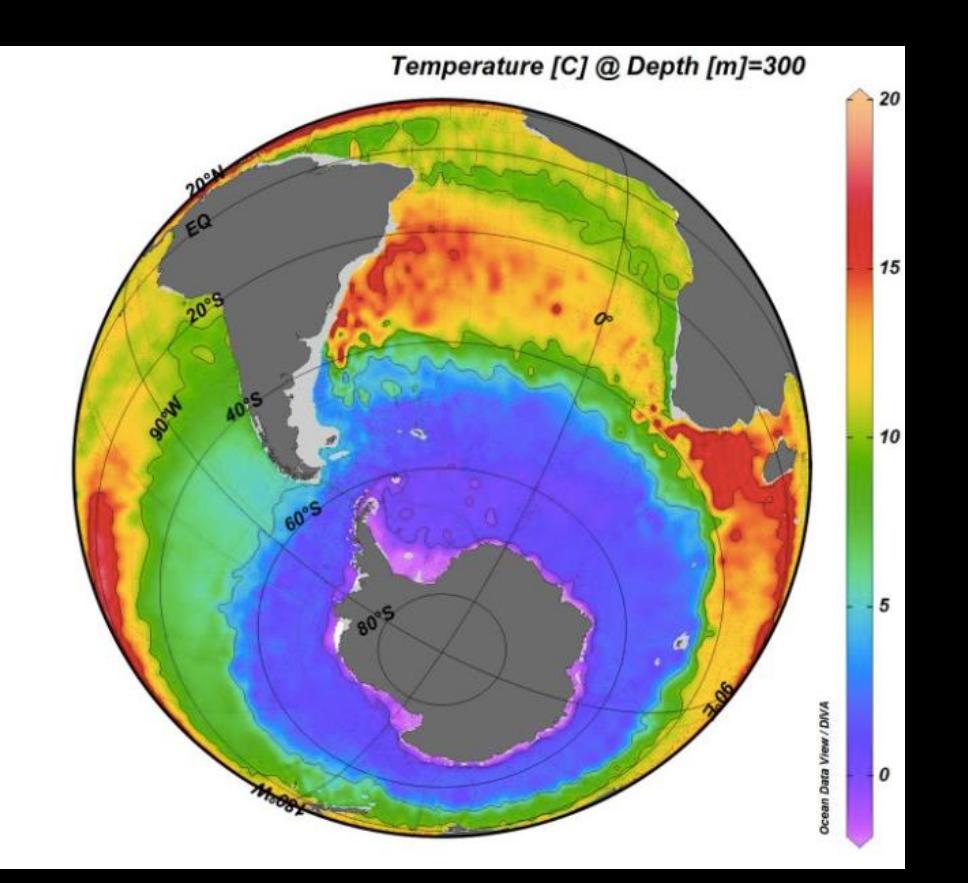

# Разброс данных (Scatter):

## все данные на одном графике

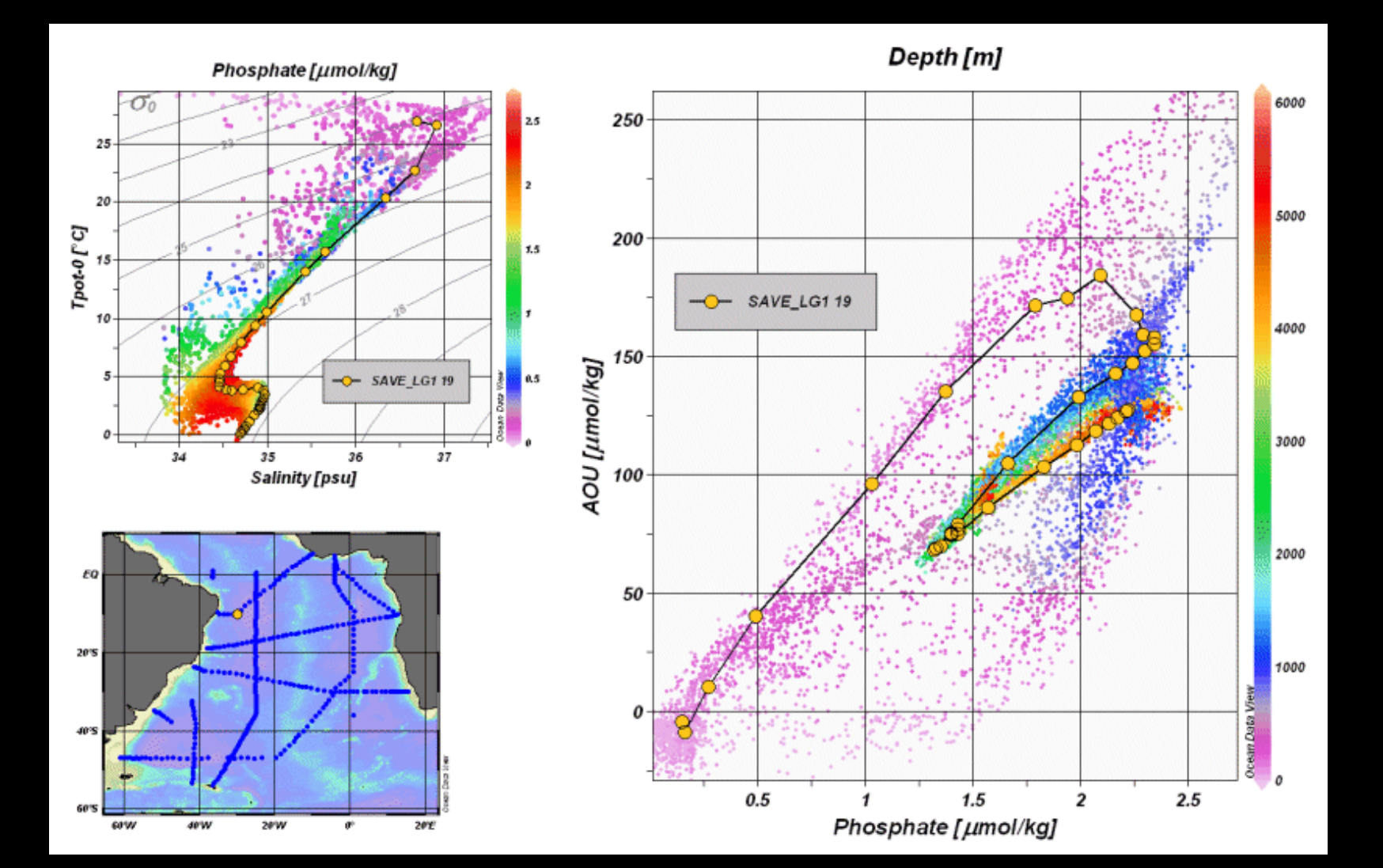

# Разрезы

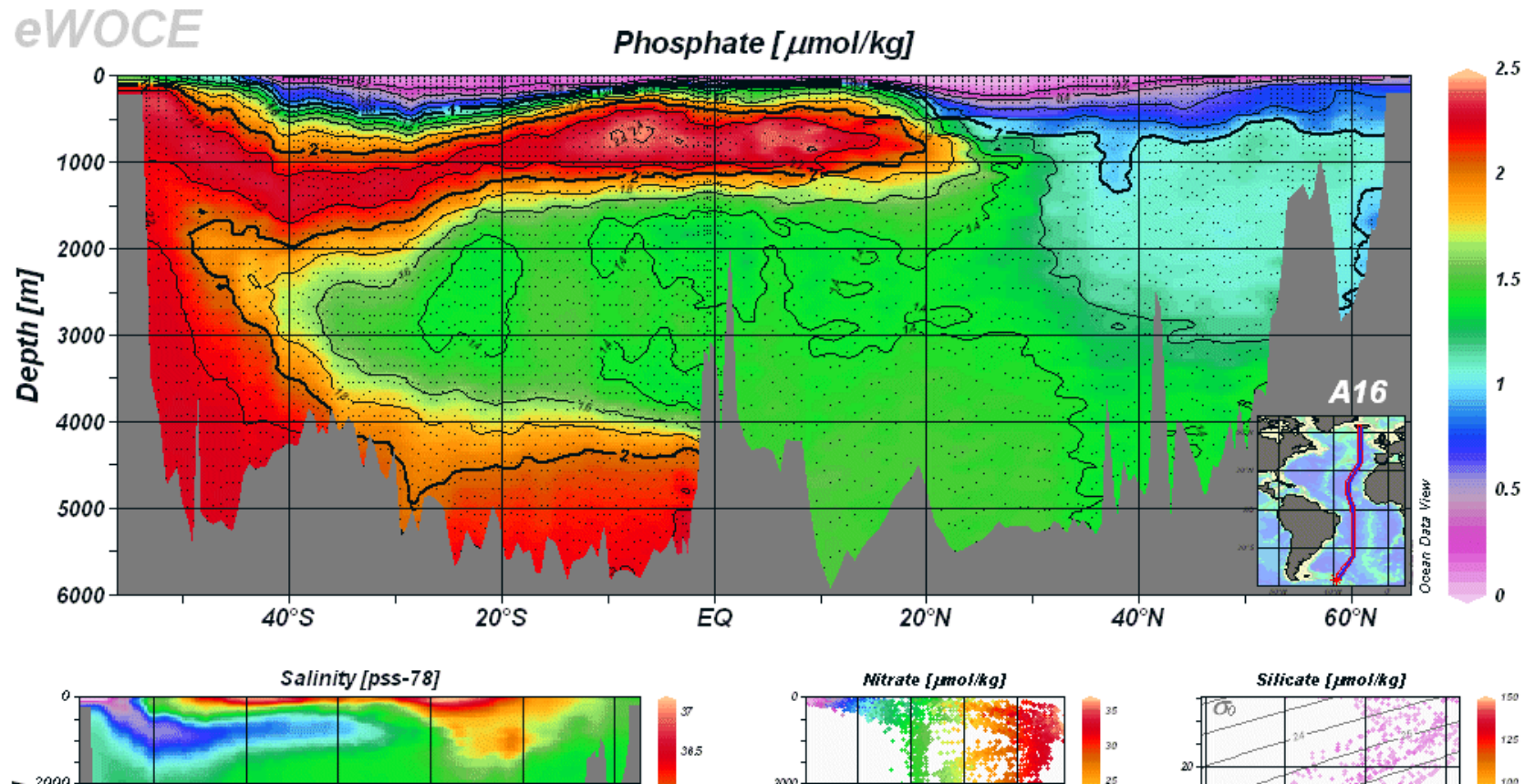

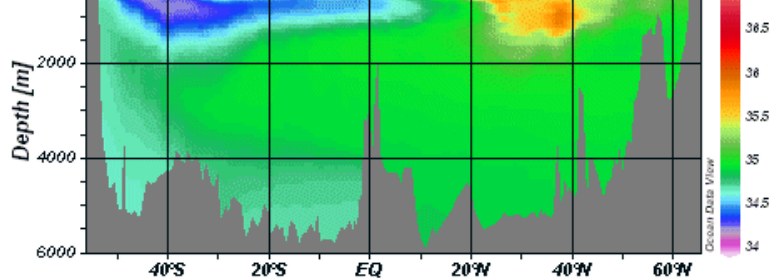

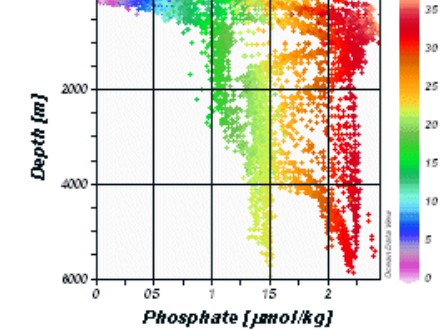

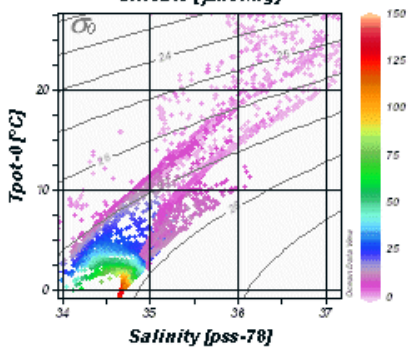

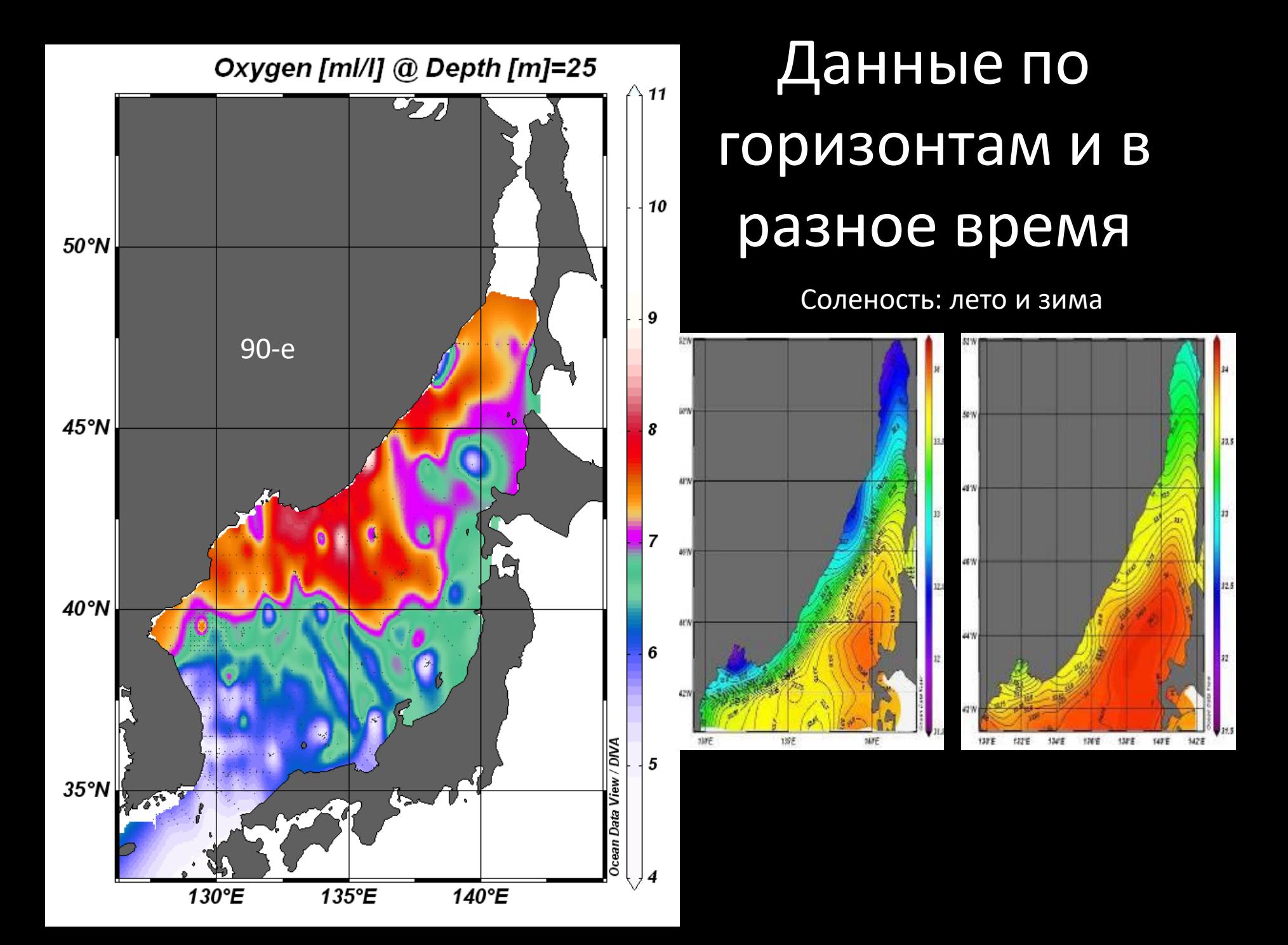

## Представление данных в режиме смешанных окон

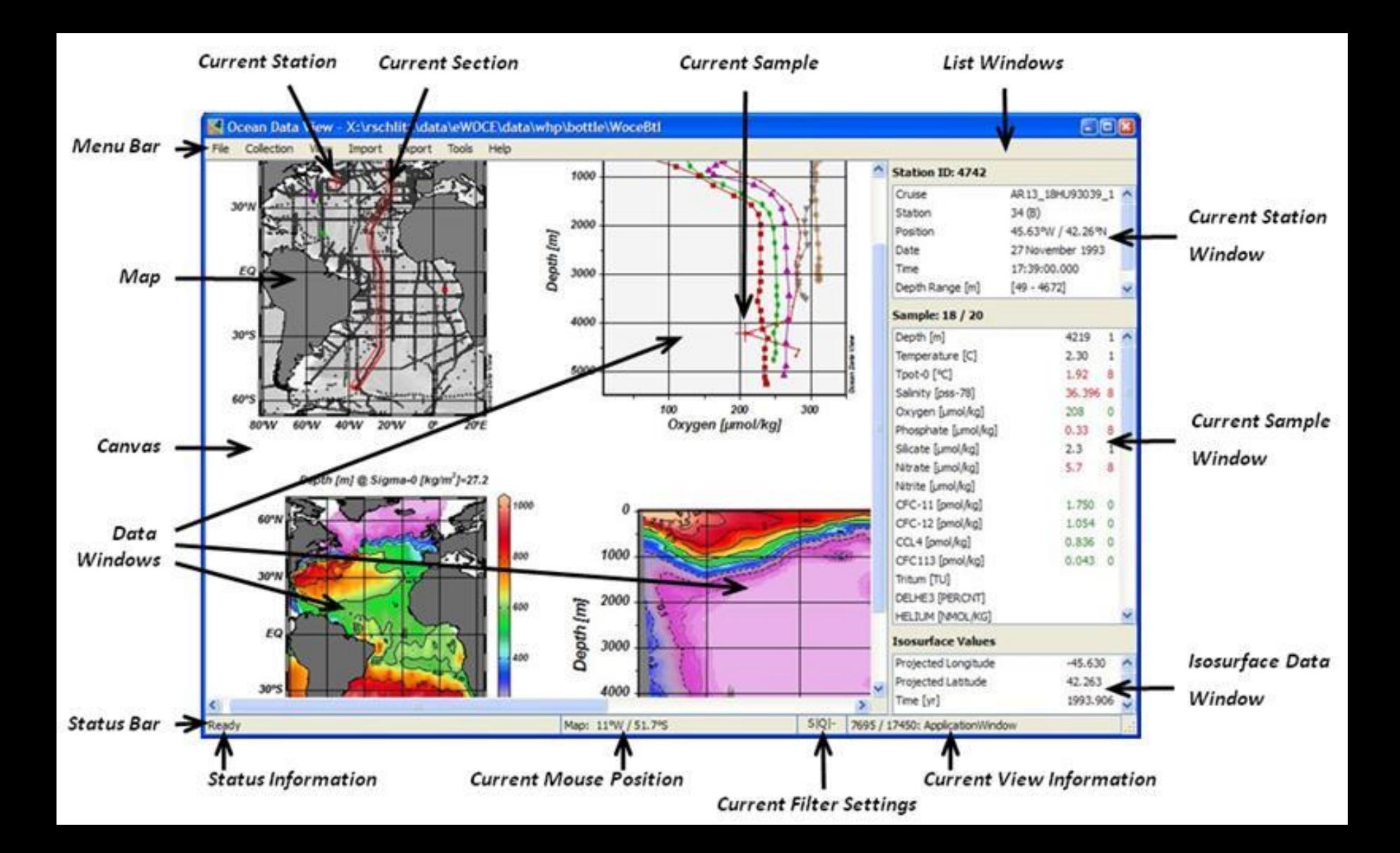

# Временные распределения

### **BATS Time Series**

### Temperature ITS-90 [° C]

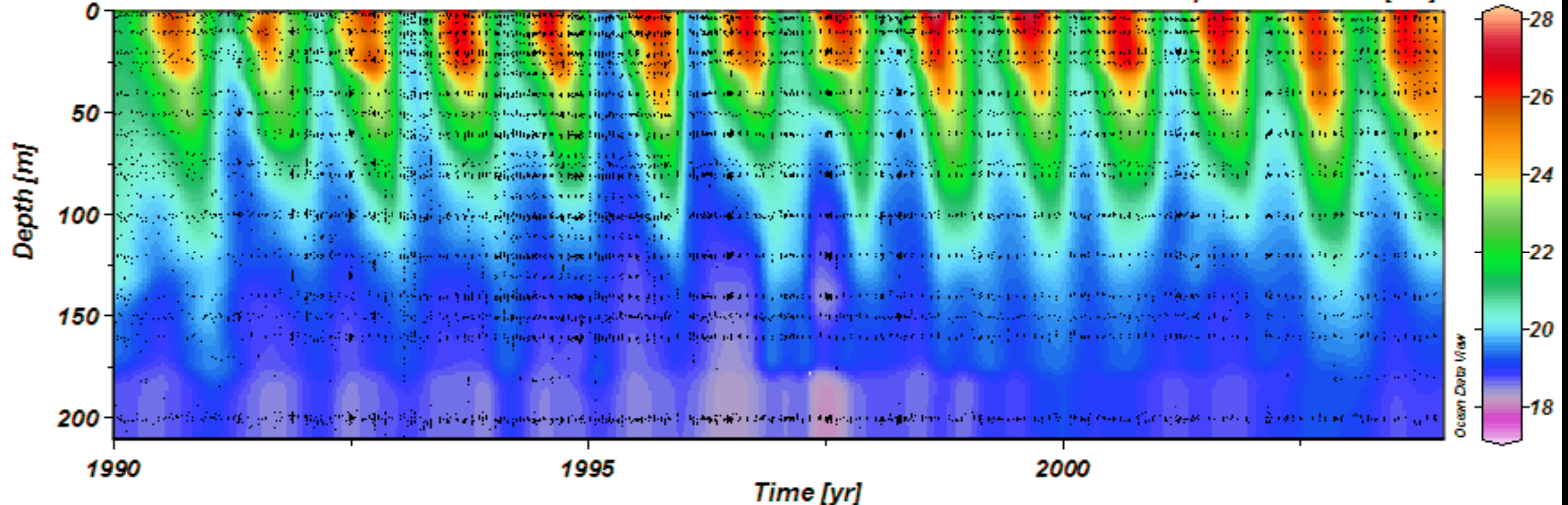

## **Mean Sea Level Pressure [Pa]**

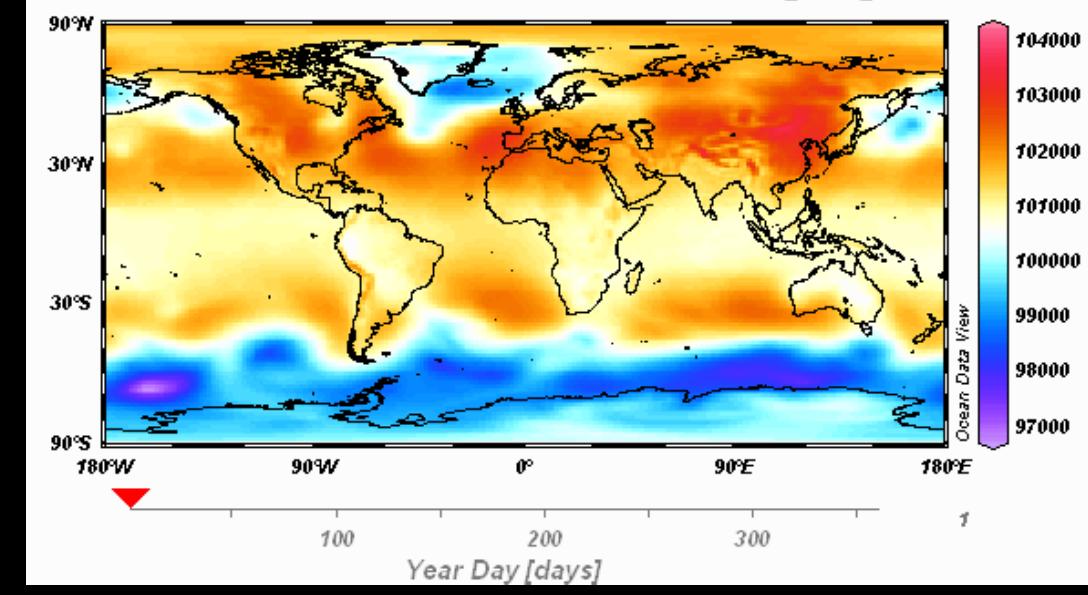

## Вертикальное распределение температуры и солености на разрезе

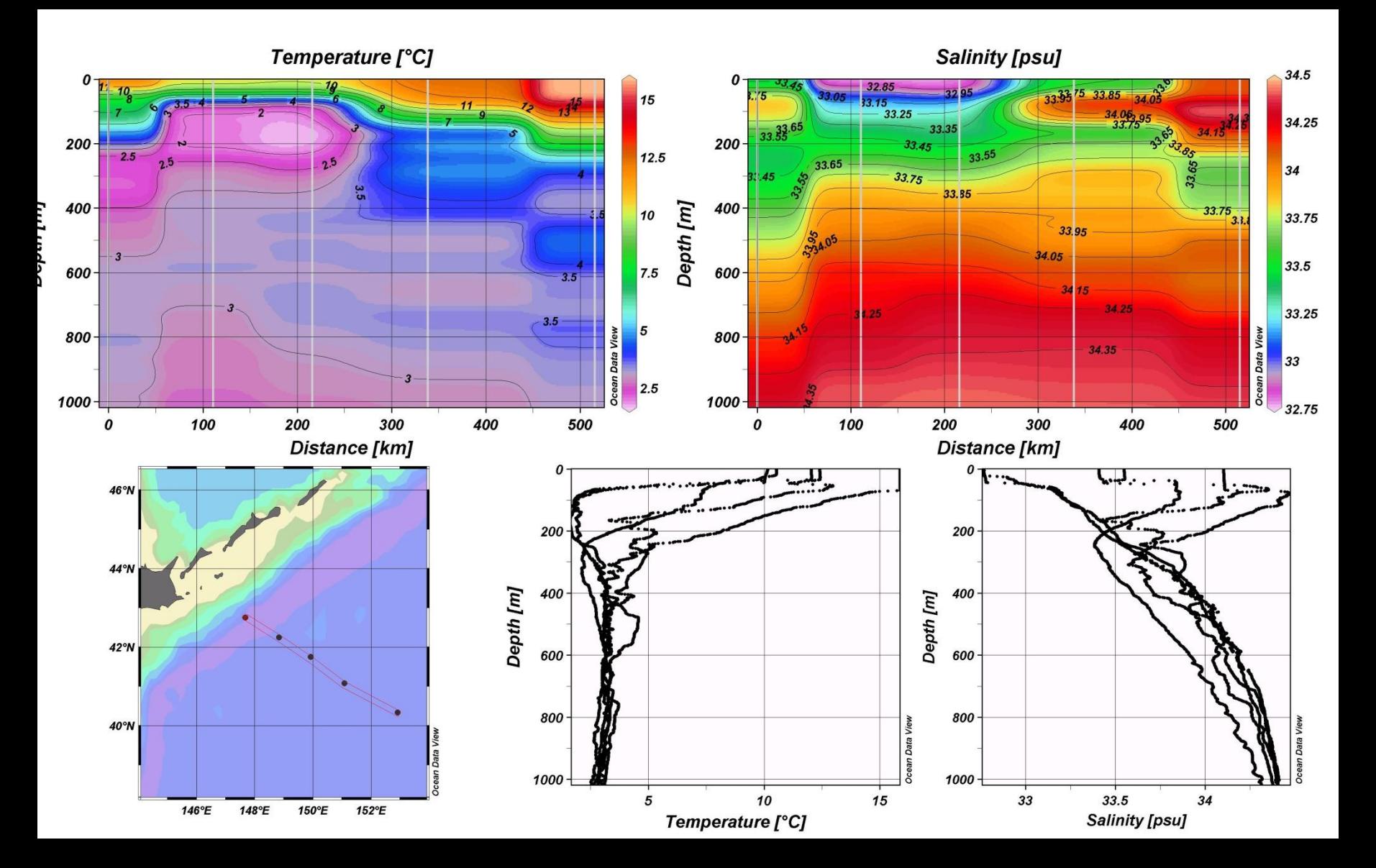

# геострофическая скорость

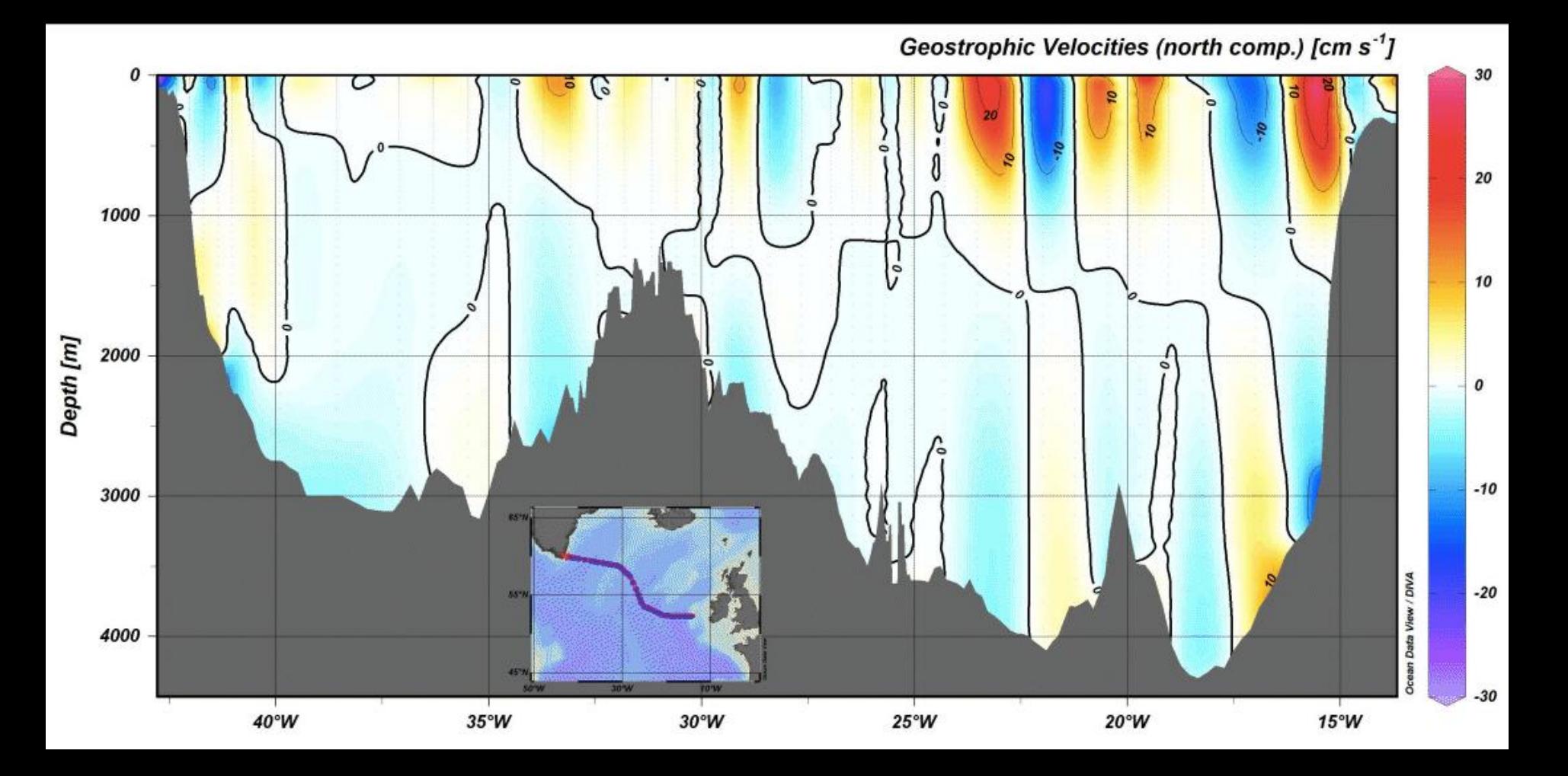

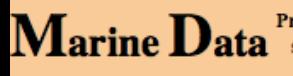

Providing instruction for managing, converting, analyzing and displaying oceanographic  $\bf{Mar}$ ine  $\bf{Data}^{\rm{Providing\ instruction\ for\ managing, converting,\ analyzing\ and\ displaying\ ocean\}}$ oceanographi model simulations, and mapped remote sensing imagery

Temperature (°C)

## Literacy 2.0

Home > 4. Ocean Data View > 4.4 Section Plots

### 4.4 Creating Marine Data Section Plots in ODV

- Exercise Title: Creating Marine Data Section Plots in Ocean Data View (ODV)
- Abstract: The method to create section plots, and some basic gridding to improve the visualization, are presented. The geometry of the section itself is saved in a special ODV "section" file, as well as the overall graphic in an ODV "view".
- Preliminary Reading (in OceanTeacher, unless otherwise indicated): o Bathymetry and Topography
- Required Software:
- o Ocean Data View
- Other Resources:
	- o ODV collection osd\_all\_liberia\_wod.odv
- Author: Murray Brown
- Version: March 2012

1. A section plot is a vertical "slice" through the ocean, along an alignment that is often -- but not necessarily -- a s portraying the vertical structure of a selected property along the alignment.

2. You should see something like this in ODV, after the previous exercise.

Oxygen [mil] 33 34<br>SeVinity (psu) 3T  $32$ **Real USUBedDecauxa** (prespects | gas  $-$  1  $\overline{u}$  ass

http://www.marinedataliteracy.org/index.html

## Пошаговая инструкция для разных типов данных на английском

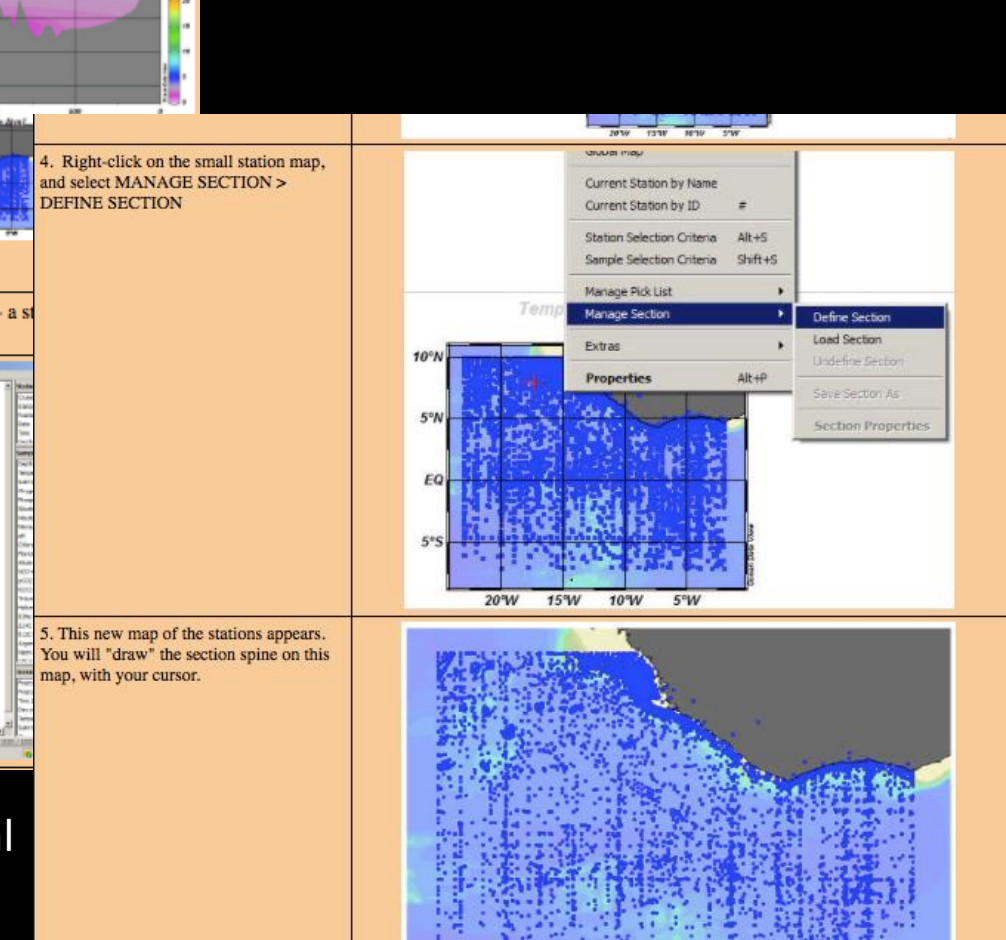

# Экпресс инструкция к ODV на русском

• http://www.odv.oceanographers.ru